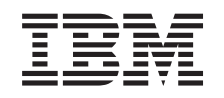

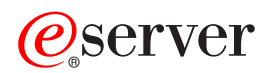

iSeries iSeries Navigator

*Versie 5 Release 3*

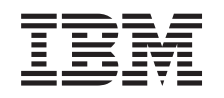

# ERserver

iSeries iSeries Navigator

*Versie 5 Release 3*

### **Opmerking**

Lees eerst ["Kennisgevingen",](#page-32-0) op pagina 27.

#### **Zesde uitgave (augustus 2005)**

Deze uitgave is van toepassing op versie 5, release 3, modificatie 0 van IBM Operating System/400 (productnummer 5722-SS1) en op alle volgende releases en modificaties totdat in nieuwe uitgaven anders wordt aangegeven. Deze versie kan niet op alle RISC-computers (Reduced Instruction Set Computer) en niet op CISC-modellen worden uitgevoerd.

# **Inhoudsopgave**

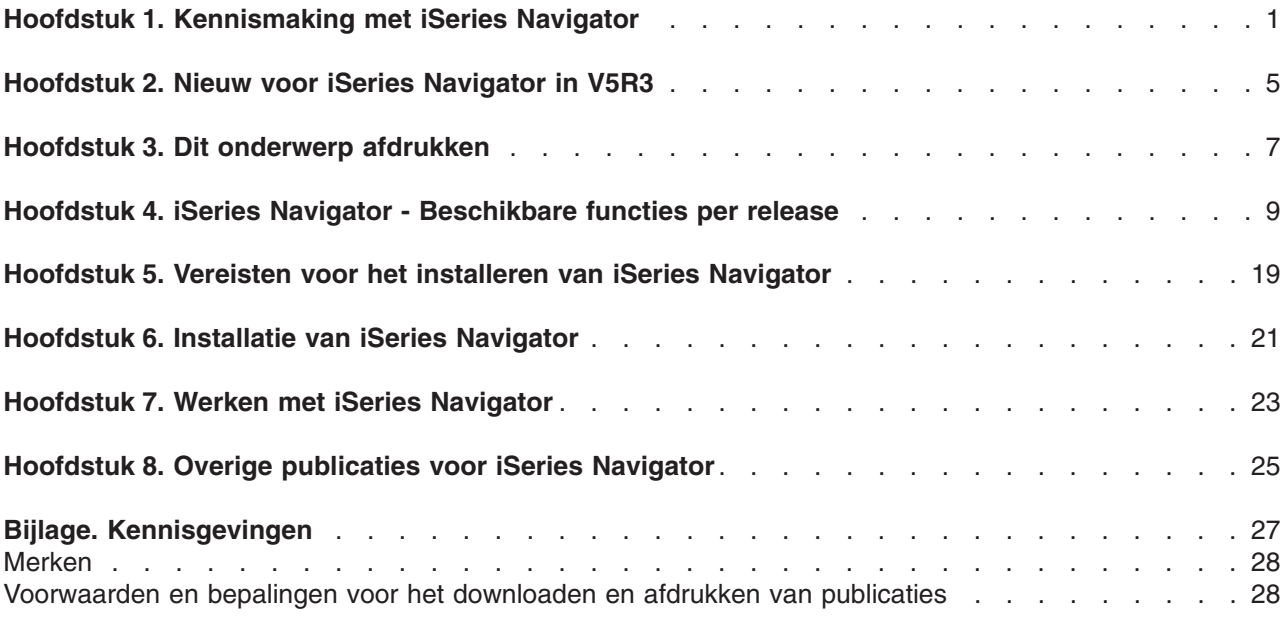

# <span id="page-6-0"></span>**Hoofdstuk 1. Kennismaking met iSeries Navigator**

iSeries<sup>(TM)</sup> Navigator is een krachtige grafische interface voor Windows<sup>(R)</sup>-clients. Deze grafische interface kunt u gebruiken voor serverbeheer.

Voor meer informatie over iSeries Navigator doet u het volgende:

#### **Nieuw voor iSeries [Navigator](rzaj2whatnew.htm) in deze release**

Raadpleeg een overzicht van de nieuwe en gewijzigde informatie in het V5R3 Informatiecentrum voor iSeries Navigator.

### **Dit [onderwerp](rzaj2printthis.htm) afdrukken**

Een PDF-bestand over het iSeries Navigator-onderwerp downloaden en afdrukken.

### **Hier vindt u informatie over de iSeries [Navigator-functies](rzaj2functiontable.htm) die voor elke release beschikbaar [zijn](rzaj2functiontable.htm)**

Wanneer u V5R3 iSeries (TM) Navigator gebruikt, zult u merken dat de beschikbaarheid van de functies op de iSeries-server waarmee u verbinding hebt, wordt bepaald door de release van OS/400<sup>(R)</sup> die op die server wordt gebruikt. Raadpleeg deze tabel om te zien welke functies er voor de verschillende releases van OS/400 beschikbaar zijn.

#### **[Informatie](rzaj2pchrdware.htm) over de vereisten voor iSeries Navigator opzoeken**

Geef een overzicht weer van de hardware- en softwarevereisten waaraan een PC moet voldoen om iSeries Navigator te kunnen installeren.

#### **[Installatie](rzaj2enableopsnav.htm) van iSeries Navigator**

Aan de slag met het beheren van uw server vanaf uw PC. Wanneer de installatie is voltooid, kunt u de online Help bij iSeries Navigator raadplegen voor taakspecifieke informatie.

### **[Informatie](rzaj2whatcanido.htm) over wat u kunt doen met iSeries Navigator**

In het Informatiecentrum kunt u een overzicht raadplegen van de mogelijkheden die iSeries Navigator biedt.

#### **Raadpleeg verwante [technische](rzaj2opsnavbooks.htm) informatie**

Gebruik de links in dit onderwerp om verwante technische informatie te raadplegen in IBM<sup>R</sup> Redbooks<sup>TM</sup>, in andere onderwerpen in het Informatiecentrum en op IBM-websites.

Hier is een voorbeeld van het hoofdvenster van iSeries Navigator:

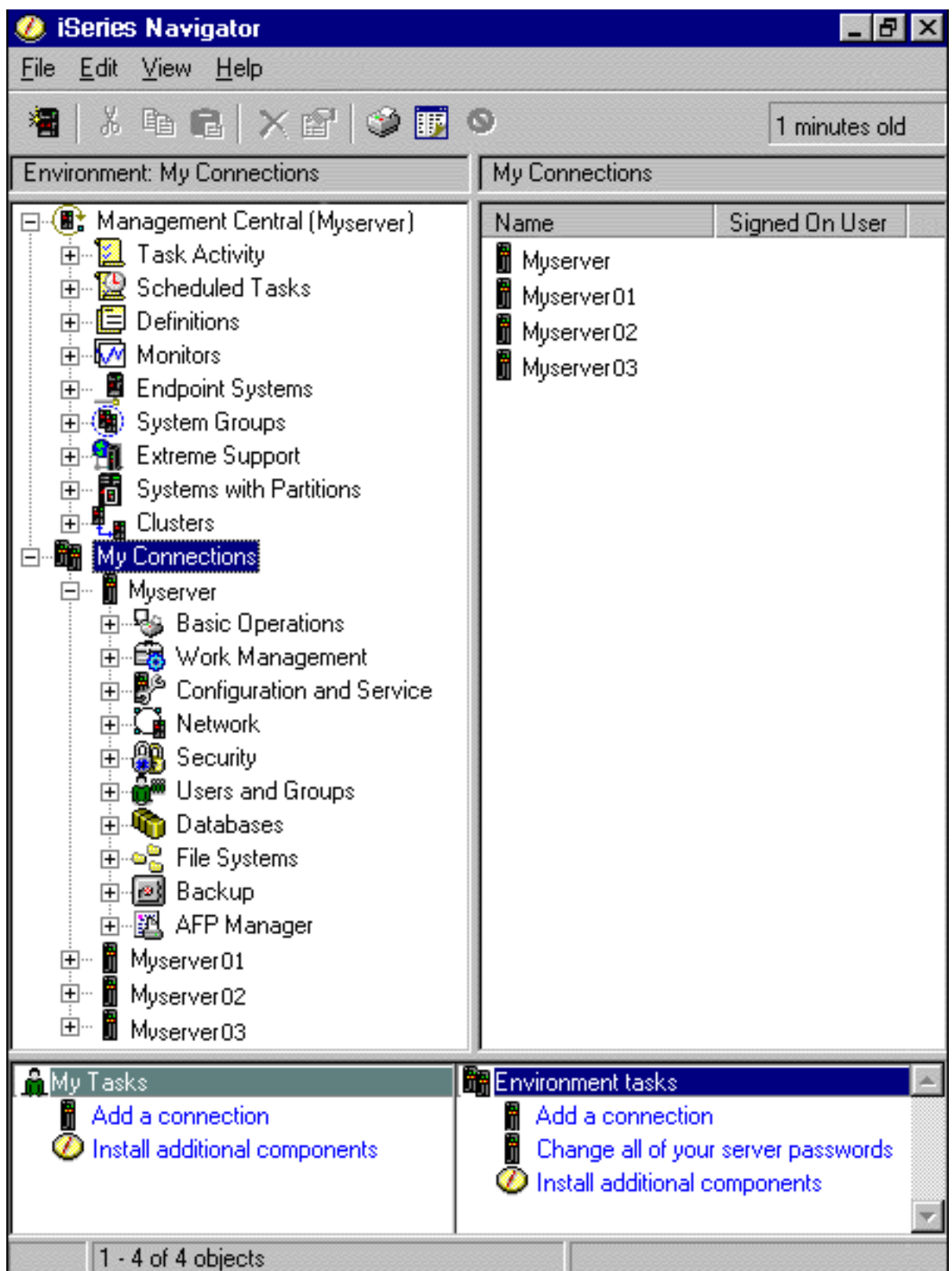

In dit voorbeeld ziet u de boomstructuur van iSeries Navigator in het linkerdeelvenster op uw scherm. Deze structuur biedt een vertrouwde gebruikersinterface voor iedereen die ervaring heeft met het gebruik van grafische interfaces. Dankzij deze grafische weergave is het minder noodzakelijk dat gebruikers leren werken met de tekeninterface. iSeries Navigator bevat functies voor systeemnavigatie, configuratie, systeembeheer en toezichtmogelijkheden. Voor stapsgewijze aanwijzingen bij de verschillende taken van iSeries Navigator, raadpleegt u de online Help van iSeries Navigator.

# <span id="page-10-0"></span>**Hoofdstuk 2. Nieuw voor iSeries Navigator in V5R3**

In het V5R3 Informatiecentrum voor iSeries<sup>(TM)</sup> Navigator vindt u de volgende nieuwe informatie:

v **Vereisten voor het [installeren](rzaj2enableopsnav.htm) van iSeries Navigator**

Gewijzigde vereisten voor PC-hardware en -software.

v **iSeries [Navigator-functies](rzaj2functiontable.htm) per release**

Deze tabel, die laat zien welke functies beschikbaar zijn voor de verschillende versies van OS/400<sup>(R)</sup>, maakt nu onderdeel uit van het iSeries Informatiecentrum. Wanneer u V5R3 iSeries (TM) Navigator gebruikt, zult u merken dat de beschikbaarheid van de functies op de iSeries-server waarmee u verbinding hebt, wordt bepaald door de release van OS/400(R) die op die server wordt gebruikt.

### v **Taken van iSeries Navigator op het web**

U kunt nu een subset van iSeries Navigator-taken openen en uitvoeren vanuit een webbrowser. De interface ziet er misschien enigszins anders uit, maar de taken die u kunt uitvoeren zijn precies hetzelfde. De volgende iSeries Navigator-functies kunnen worden uitgevoerd vanaf het web:

- Berichten, Gebruikerstaken en Afdrukuitvoer (in Basisbewerkingen)
- Actieve taken, Servertaken, Uitvoerwachtrijen en Subsystemen (in Werkbeheer)
- Systeemwaarden en Tijdbeheer (in Configuratie en Service)
- Databaseobjecten (in Database)

#### v **Intelligent Agents-console**

Systeembeheerders kunnen nu een of meer ABLE-agents (Agent Building and Learning Environment) beheren die op één systeem of op verschillende systemen worden uitgevoerd. Dit nieuwe onderwerp in het iSeries Informatiecentrum biedt meer informatie over ABLE-agents, het instellen van uw agentomgeving en het gebruik van de Intelligent Agents-console in iSeries Navigator.

Naast de informatie in de tabel [Functies](rzaj2functiontable.htm) per release kunt u in de onderstaande bronnen informatie vinden over welke nieuwe functies in V5R3 van iSeries Navigator beschikbaar zijn:

• De website Technische [ondersteuning](http://www.ibm.com/eserver/iseries/support) bij iSeries<sup>(TM)</sup>

# 43

Voor een overzicht van de nieuwe functies in V5R3 kijkt u onder Publicaties op de linker navigatiebalk en kiest u iSeries Technische overzichten.

v **Online Help bij iSeries Navigator** Klik in iSeries Navigator op **Help -> Help-onderwerpen -> Wat is nieuw?** voor een overzicht van alle nieuwe functies die in deze release van iSeries Navigator beschikbaar zijn.

U kunt ook de volgende onderwerpen raadplegen:

- iSeries Navigator for Wireless Nieuw voor V5R3
- iSeries Navigator-taken op het web Nieuw voor V5R3
- Wat is nieuw voor Centraal beheer in V5R3?

### **Hoe kunt u zien welke zaken nieuw of gewijzigd zijn?**

Om u te laten zien welke technische wijzigingen zijn aangebracht, wordt gebruikgemaakt van:

v Het teken

### ≫

om het begin van de nieuwe of gewijzigde informatie te markeren.

• Het teken

### $\overline{\mathcal{K}}$

om het einde van de nieuwe of gewijzigde informatie te markeren.

Voor overige informatie over de nieuwe of gewijzigde functies in deze release raadpleegt u de Memo voor gebruikers.

# <span id="page-12-0"></span>**Hoofdstuk 3. Dit onderwerp afdrukken**

Als u de PDF-versie van dit document wilt lezen of downloaden, kiest u Leren werken met iSeries [Naviga](rzaj2003.pdf)[tor](rzaj2003.pdf) (ongeveer 322 kB).

### **Overige informatie**

U kunt PDF-bestanden van de volgende Redbooks bekijken en afdrukken:

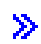

v

Managing OS/400 with [Operations](http://www.redbooks.ibm.com/abstracts/sg246226.html) Navigator V5R1 Volume 1: Overview and More

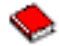

Managing OS/400 with [Operations](http://www.redbooks.ibm.com/abstracts/sg246227.html) Navigator V5R1 Volume 2: Security

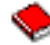

Managing OS/400 with Operations Navigator V5R1 Volume 3: [Configuration](http://www.redbooks.ibm.com/abstracts/sg245951.html) and Service

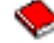

• Managing OS/400 with [Operations](http://www.redbooks.ibm.com/abstracts/sg246564.html) Navigator V5R1 Volume 4: Packages and Products

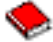

• Managing OS/400 with Operations Navigator V5R1 Volume 5: Performance [Management](http://www.redbooks.ibm.com/abstracts/sg246565.html)

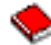

• Managing OS/400 with Operations Navigator V5R1 Volume 6: [Networking](http://www.redbooks.ibm.com/abstracts/sg246566.html)

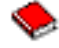

### ≪

### **PDF-bestanden opslaan**

U kunt een PDF-bestand als volgt op uw werkstation opslaan om het te lezen of af te drukken:

- 1. Klik met de rechtermuisknop op het PDF-bestand in uw browser (klik met de rechtermuisknop op een van de PDF-links hierboven).
- 2.

### $\mathbf{p}$

Klik op **Doel opslaan als...** als u met Internet Explorer werkt. Klik op **Koppeling opslaan als...** als met Netscape Communicator werkt.

≪

- 3. Ga naar de directory waarin u het PDF-bestand wilt opslaan.
- 4. Klik op **Opslaan**.

### **Adobe Acrobat Reader downloaden**

# $\gg$

U hebt Adobe Acrobat Reader nodig om deze PDF's te bekijken of af te drukken. U kunt dit programma downloaden vanaf de [Adobe-website](http://www.adobe.com/products/acrobat/readstep.html) (www.adobe.com/products/acrobat/readstep.html)

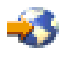

.  $\ll$ 

# <span id="page-14-0"></span>**Hoofdstuk 4. iSeries Navigator - Beschikbare functies per release**

### $\ddot{\triangleright}$

Wanneer u V5R3 iSeries<sup>(™)</sup> Navigator gebruikt, zult u merken dat de beschikbaarheid van de functies op de iSeries-server waarmee u verbinding hebt, wordt bepaald door de release van OS/400<sup>(R)</sup> die op die server wordt gebruikt. In de onderstaande tabel ziet u welke functies er voor de verschillende releases van OS/400 beschikbaar zijn.

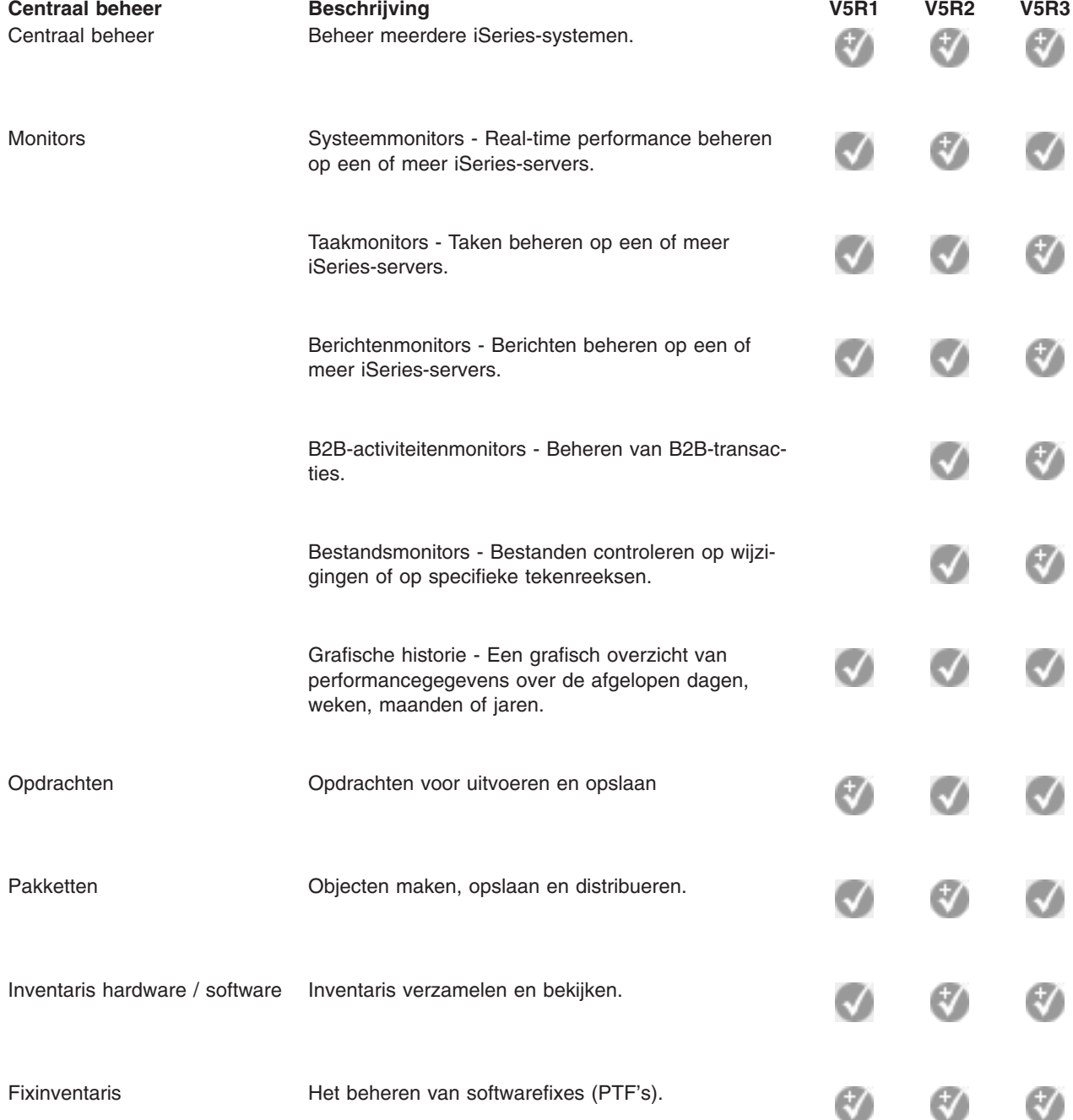

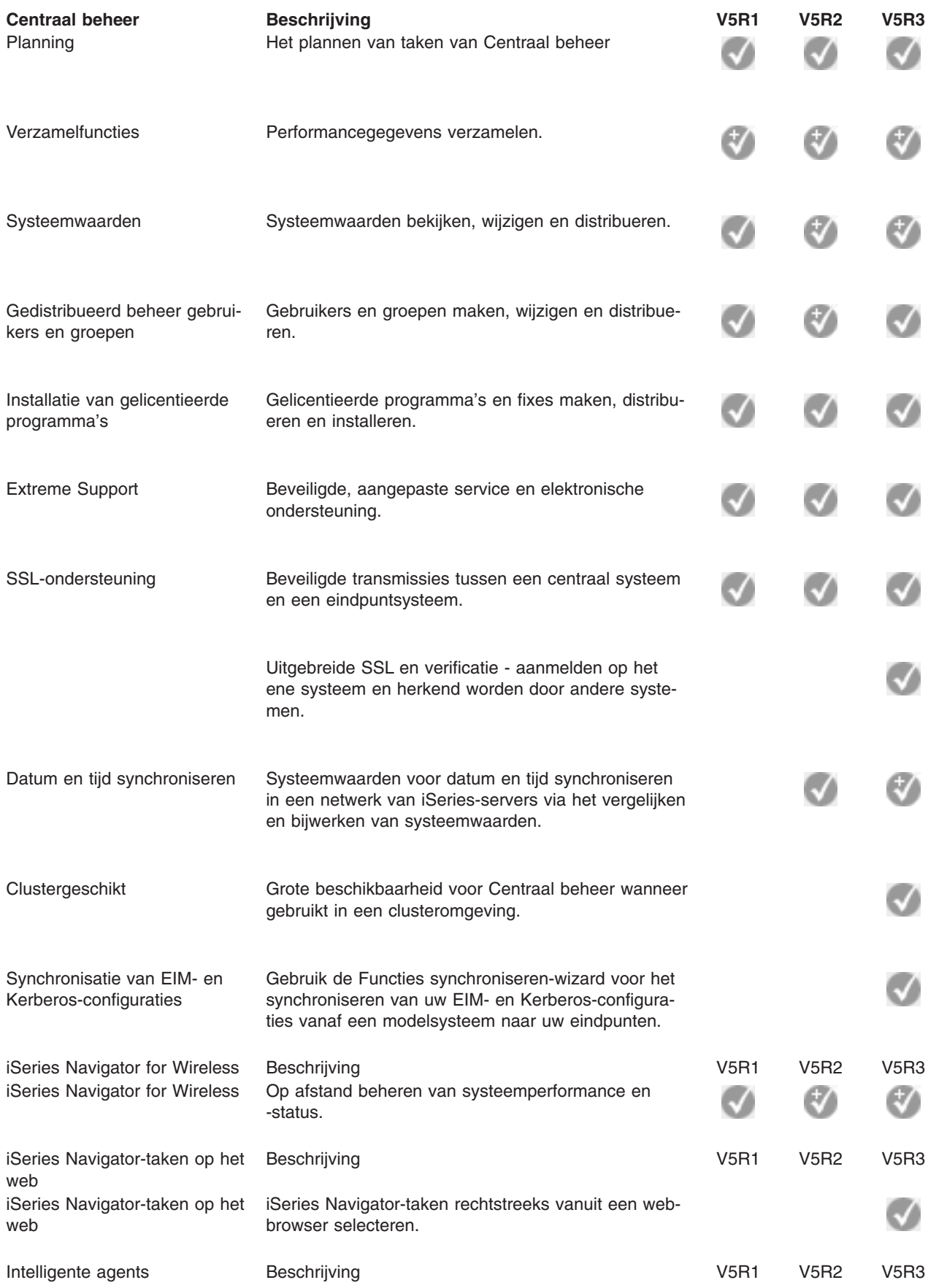

![](_page_16_Picture_321.jpeg)

![](_page_17_Picture_329.jpeg)

![](_page_18_Picture_291.jpeg)

![](_page_19_Picture_303.jpeg)

![](_page_20_Picture_263.jpeg)

![](_page_21_Picture_280.jpeg)

![](_page_22_Picture_324.jpeg)

![](_page_23_Picture_150.jpeg)

# $\ll$

# <span id="page-24-0"></span>**Hoofdstuk 5. Vereisten voor het installeren van iSeries Navigator**

## ≫

Om iSeries<sup>(TM)</sup> Navigator te kunnen installeren en gebruiken, moet uw PC gebruikmaken van een van de volgende Windows<sup>(R)</sup>-besturingssystemen:

Windows NTR 4.0 Windows 2000 Windows XP Windows Server 2003 (32-bits PC) Windows Server 2003 (64-bits PC).

Raadpleeg Vereisten voor het configureren van de PC voor iSeries Access for Windows voor de vereisten wat betreft processor, geheugen en servicepack voor elk besturingssysteem.

### $\propto$

# <span id="page-26-0"></span>**Hoofdstuk 6. Installatie van iSeries Navigator**

Alle onderdelen van iSeries<sup>(TM)</sup> Navigator worden geleverd bij iSeries Access for Windows. Wanneer uw PC voldoet aan de Hoofdstuk 5, "Vereisten voor het installeren van iSeries [Navigator",](#page-24-0) op pagina 19 is de eerste stap het installeren van de onderdelen van iSeries Navigator wanneer u iSeries Access for Windows op uw PC installeert.

**Opmerking:** iSeries Access for Windows moet zijn geïnstalleerd op het systeem dat u gebruikt om iSeries Navigator **installeren**. iSeries Access for Windows hoeft echter niet te zijn geïnstalleerd op de systemen waarmee u **verbinding** maakt via iSeries Navigator. Voor deze systemen is de enige vereiste de OS/400-hostserversoptie (Optie 12 wanneer u het OS/400<sup>(R)</sup>-besturingssysteem installeert).

### $\mathbf{p}$

Om iSeries Navigator op uw PC te installeren, volgt u de instructies voor de installatie van iSeries Access for Windows op uw PC.

### ≪

Als u iSeries Navigator voor het eerst installeert, dient u de volgende opties te selecteren:

- 1. Selecteer bij de installatie van de iSeries Access for Windows de optie **Aangepast**.
- 2. In het venster **Componenten selecteren** zijn slechts enkele onderdelen van iSeries Navigator geselecteerd voor installatie. Klik in het grijze vakje naast **iSeries Navigator** om de standaardopties te verwijderen.
- 3. Klik opnieuw in het vakje naast **iSeries Navigator**. Hiermee selecteert u alle afzonderlijke subcomponenten van iSeries Navigator.
- 4. Deselecteer de subcomponenten die u niet wilt installeren.

Als er al een oudere versie van iSeries op uw PC is geïnstalleerd, kunt u de installatieoptie **Basisupgrade** selecteren om de eerder geïnstalleerde componenten bij te werken naar de nieuwste versie. Om componenten toe te voegen of te verwijderen, kiest u **Selectieve upgrade.**

### **Installatietips:**

- v Als u de installatieoptie **Normaal** kiest, worden alleen de volgende componenten van iSeries Navigator geïnstalleerd:
	- Basisondersteuning iSeries Navigator
	- Basisbewerkingen (berichten, afdrukuitvoer en taken)
- v Om extra componenten te installeren nadat u iSeries Navigator hebt geïnstalleerd, gebruikt u iSeries Access **Selectief installeren**.
- v Als u lettertypes in bepaalde vensters niet kunt lezen, kunt u de schermresolutie 1024x768 of een hogere resolutie gebruiken.

Als de installatie van iSeries Navigator is voltooid, moet u serververbindingen toevoegen. Ga daarvoor als volgt te werk:

- 1. Dubbelklik op het **iSeries Navigator**-pictogram op het bureaublad van Windows.
- 2. Klik op **Ja** om een verbinding te maken.
- 3. Volg de instructies in de wizard Verbinding toevoegen.
- 4. Als u een andere serververbinding wilt toevoegen, klikt u op **Bestand -> Verbindingen met servers -> Verbinding toevoegen** in het hoofdvenster van iSeries Navigator.

Als iSeries Navigator werkt, kunt u de online Help van iSeries Navigator raadplegen voor gedetailleerde informatie.

# <span id="page-28-0"></span>**Hoofdstuk 7. Werken met iSeries Navigator**

Met iSeries<sup>(™)</sup> Navigator beschikt u over een aantal krachtige functies voor het beheren van uw systeem. Wanneer u de installatie van iSeries [Navigator](rzaj2enableopsnav.htm) hebt afgerond, opent u de online Help voor stapsgewijze aanwijzingen bij de taken die u op "GUI-wijze" in iSeries Navigator wilt uitvoeren. Klik in het hoofdvenster van iSeries Navigator op **Help -> Help-onderwerpen -> Hoe gebruik ik...?**

Hieronder vindt u links naar inhoudelijke informatie over verwante onderwerpen in het Informatiecentrum.

#### **Concepten van iSeries Navigator**

![](_page_28_Picture_710.jpeg)

«

≫

Uw hardware beheren

Gebruik iSeries Navigator voor het configureren, beveiligen en beheren van al uw schijfstations en schijvenpools en voor het werken met spiegelen en pariteitscontrole. iSeries Navigator biedt ook de mogelijkheid alle zelfstandige apparaten en bandresources en cassettes in uw bandenbibliotheken te bekijken. Met iSeries Navigator kunt u banden dupliceren, volumelabels bekijken of afdrukken, een band uit de bandenbibliotheek uitwerpen, een band indelen, een bandcassette of -apparaat beschikbaar maken, een bandapparaat niet beschikbaar maken, informatie over opslaan of herstellen van de band afdrukken, de inhoud van een volume afdrukken en bandresources opnieuw instellen.

![](_page_29_Picture_811.jpeg)

# <span id="page-30-0"></span>**Hoofdstuk 8. Overige publicaties voor iSeries Navigator**

Hieronder worden de IBM<sup>(R)</sup> Redbooks<sup>(TM)</sup> (in PDF-indeling), websites en Informatiecentrum-onderwerpen afgebeeld die zijn gerelateerd aan het onderwerp iSeries<sup>(TM)</sup> Navigator. U kunt de PDF-bestanden bekijken of afdrukken.

### **Redbooks**

## v ≫

Managing OS/400 with [Operations](http://www.redbooks.ibm.com/abstracts/sg246226.html) Navigator V5R1 Volume 1: Overview and More

![](_page_30_Picture_5.jpeg)

Managing OS/400 with [Operations](http://www.redbooks.ibm.com/abstracts/sg246227.html) Navigator V5R1 Volume 2: Security

![](_page_30_Picture_7.jpeg)

• Managing OS/400 with Operations Navigator V5R1 Volume 3: [Configuration](http://www.redbooks.ibm.com/abstracts/sg245951.html) and Service

![](_page_30_Picture_9.jpeg)

• Managing OS/400 with [Operations](http://www.redbooks.ibm.com/abstracts/sg246564.html) Navigator V5R1 Volume 4: Packages and Products

![](_page_30_Picture_11.jpeg)

Managing OS/400 with Operations Navigator V5R1 Volume 5: Performance [Management](http://www.redbooks.ibm.com/abstracts/sg246565.html)

![](_page_30_Picture_13.jpeg)

Managing OS/400 with Operations Navigator V5R1 Volume 6: [Networking](http://www.redbooks.ibm.com/abstracts/sg246566.html)

![](_page_30_Picture_15.jpeg)

#### **Websites**

• [Homepage](http://www-1.ibm.com/servers/eserver/iseries/navigator/) van iSeries Navigator

![](_page_30_Picture_18.jpeg)

.

#### **Andere onderwerpen in het Informatiecentrum**

- iSeries Navigator for Wireless (ongeveer 650 kB)
- iSeries Navigator-taken op het web (ongeveer 150 kB)
- Toepassingenbeheer (ongeveer 200 kB)
- Centraal beheer (ongeveer 250 kB)
	- Performance (ongeveer 1100 kB)
	- Software en gelicentieerde programma's (ongeveer 350 kB)
- iSeries Navigator-plugins ontwikkelen (ongeveer 360 kB)

#### **PDF-bestanden opslaan**

U kunt een PDF-bestand als volgt op uw werkstation opslaan om het te lezen of af te drukken:

1. Klik met de rechtermuisknop op het PDF-bestand in uw browser (klik met de rechtermuisknop op een van de PDF-links hierboven).

2.

### $\ddot{\triangleright}$

Klik op **Doel opslaan als...** als u met Internet Explorer werkt. Klik op **Koppeling opslaan als...** als met Netscape Communicator werkt.

### $\ll$

- 3. Ga naar de directory waarin u het PDF-bestand wilt opslaan.
- 4. Klik op **Opslaan**.

### **Adobe Acrobat Reader downloaden**

### $\ddot{\triangleright}$

U hebt Adobe Acrobat Reader nodig om deze PDF's te bekijken of af te drukken. U kunt dit programma downloaden vanaf de [Adobe-website](http://www.adobe.com/products/acrobat/readstep.html) (www.adobe.com/products/acrobat/readstep.html)

![](_page_31_Figure_11.jpeg)

. ≪

# <span id="page-32-0"></span>**Bijlage. Kennisgevingen**

Deze informatie is ontwikkeld voor producten en diensten die worden aangeboden in de Verenigde Staten.

IBM levert de producten, diensten en voorzieningen die in deze publicatie worden besproken mogelijk niet in andere landen. Raadpleeg uw lokale IBM-vertegenwoordiger voor informatie over de producten en diensten die in uw regio beschikbaar zijn. Verwijzingen in deze publicatie naar producten of diensten van IBM houden niet in dat uitsluitend IBM-producten of -diensten kunnen worden gebruikt. Functioneel gelijkwaardige producten, programma s of diensten kunnen in plaats daarvan worden gebruikt, mits dergelijke producten, programma<sup>s</sup> of diensten geen inbreuk maken op intellectuele eigendomsrechten van IBM. Het is echter de verantwoordelijkheid van de gebruiker om niet door IBM geleverde producten, diensten en voorzieningen te controleren.

Mogelijk heeft IBM octrooien of octrooi-aanvragen met betrekking tot bepaalde in deze publicatie genoemde producten. Aan het feit dat deze publicatie aan u ter beschikking is gesteld, kan geen recht op licentie of ander recht worden ontleend. Informatie over het verkrijgen van een licentie kunt u opvragen door te schrijven naar:

IBM Director of Licensing IBM Corporation500 Columbus Avenue Thornwood, NY 10594-1785 Verenigde Staten

Voor licentie-informatie over DBCS (Dubbelbyte) kunt u contact opnemen met het IBM Intellectual Property Department in uw land of schrijven naar:

IBM World Trade Asia Corporation Licensing 2-31 Roppongi 3-chome, Minato-ku Tokyo 106, Japan

**Deze paragraaf is niet van toepassing op het Verenigd Koninkrijk of elk ander land waar deze voorwaarden strijdig zijn met de lokale wetgeving:** INTERNATIONAL BUSINESS MACHINES CORPORATION VERSTREKT DEZE PUBLICATIE ″AS IS″, ZONDER ENIGE GARANTIE, UITDRUKKE-LIJK NOCH STILZWIJGEND, MET INBEGRIP VAN DIE VOOR HET VOORGENOMEN GEBRUIK WAAR-VOOR HET PROGRAMMA IS BESTEMD OF GESCHIKTHEID VOOR EEN SPECIFIEK DOEL. In sommige landen is het uitsluiten van uitdrukkelijke of stilzwijgende garanties niet toegestaan. Voorgaande zin is op u wellicht niet van toepassing.

In deze publicatie kunnen technische onjuistheden en drukfouten staan. Periodiek worden wijzigingen aangebracht aan de informatie in deze publicatie. Deze wijzigingen worden opgenomen in nieuwe uitgaven van deze publicatie. IBM behoudt zich het recht voor zonder vooraankondiging wijzigen en/of verbeteringen aan te brengen in de product(en) en programma('s) die in deze publicatie worden beschreven.

IBM kan de informatie die u levert op elke manier gebruiken of distribueren die zij toepasselijk acht, zonder enige verplichting jegens u te scheppen.

Licentiehouders die informatie over dit programma willen ontvangen over: (i) het uitwisselen van informatie tussen in eigen beheer gemaakte programma's en andere programma's (waaronder dit programma) en (ii) het gemeenschappelijk gebruik van de uitgewisselde informatie, dienen contact op te nemen met:

IBM Corporation Software Interoperability Coordinator, Department 49XA

3605 Highway 52N Rochester, MN 55901 Verenigde Staten

Dergelijke informatie kan beschikbaar worden gesteld onder de daarvoor geldende voorwaarden. In bepaalde gevallen dient u hiervoor een vergoeding te betalen.

<span id="page-33-0"></span>Het gelicentieerde programma dat in deze publicatie wordt beschreven en al het bij dit programma behorende materiaal, wordt door IBM geleverd onder de voorwaarden omschreven in de IBM Customer Agreement, de IBM International Program License Agreement of enige andere gelijkwaardige overeenkomst.

### **Merken**

De volgende namen zijn merken van International Business Machines Corporation in de Verenigde Staten, andere landen of beide: Advanced Function Printing AFP

### @server\_

eServer IBM Met iSeries OS/400 Redbooks xSeries

Microsoft, Windows, Windows NT en het Windows-logo zijn merken van Microsoft Corporation in de Verenigde Staten, andere landen of beide.

Java en alle op Java gebaseerde merken zijn merken van Sun Microsystems, Inc.

Namen van andere bedrijven, producten of diensten kunnen merken van anderen zijn.

## **Voorwaarden en bepalingen voor het downloaden en afdrukken van publicaties**

Toestemming voor het gebruik van de publicaties die u hebt geselecteerd om te downloaden wordt verleend nadat u te kennen hebt gegeven dat u de volgende bepalingen en voorwaarden accepteert.

**Persoonlijk gebruik:** U mag deze publicaties verveelvoudigen voor eigen, niet commercieel gebruik onder voorbehoud van alle eigendomsrechten. Het is niet toegestaan om de publicaties of delen daarvan te distribueren, weer te geven of te gebruiken in afgeleid werk zonder de uitdrukkelijke toestemming van IBM.

**Commercieel gebruik:** U mag deze publicaties alleen verveelvoudigen, verspreiden of afbeelden binnen uw onderneming en onder voorbehoud van alle eigendomsrechten. U mag deze publicaties, noch enig deel hiervan, niet verveelvoudigen, verspreiden, afbeelden buiten uw onderneming of hiervan afgeleide teksten produceren zonder de uitdrukkelijke toestemming van IBM.

Met uitzondering van de uitdrukkelijke toestemming in dit document, worden er geen andere licenties of rechten verleend, uitdrukkelijk of stilzwijgend, voor de publicaties of enige andere informatie, gegevens, software of intellectuele eigendomsrechten.

IBM behoudt zich het recht voor de in dit document verleende toestemmingen in te trekken indien, naar het oordeel van IBM, het gebruik van de publicaties nadelig is voor IBM of indien IBM van mening is dat de instructies niet naar behoren worden opgevolgd.

Het is alleen toegestaan deze informatie te downloaden, te exporteren of opnieuw te exporteren indien alle van toepassing zijnde wetten en regels, inclusief alle exportwetten en -regels van de Verenigde Staten, volledig worden nageleefd. IBM GEEFT GEEN GARANTIES OVER DE INHOUD VAN DEZE PUBLICATIES. DEZE PUBLICATIES WORDEN AANGEBODEN OP EEN ″AS-IS″-BASIS. ER WORDEN

### GEEN UITDRUKKELIJKE OF STILZWIJGENDE GARANTIES GEGEVEN, WAARONDER BEGREPEN DE GARANTIES VAN VERKOOPBAARHEID OF GESCHIKTHEID VOOR EEN BEPAALD DOEL.

Het copyright van alle materiaal is eigendom van IBM Corporation.

Door een publicatie vanaf deze site te downloaden of af te drukken, geeft u te kennen akkoord te gaan met deze bepalingen en voorwaarden.

![](_page_37_Picture_0.jpeg)

Gedrukt in Nederland